## **Cadastro de Cliente – Controle de Funcionários**

Criado opção para controle dos funcionários da empresa, onde é possível definir a função, status da ocupação, local de trabalho, salário, valor por hora e dados bancários.

Para utilizar o recurso é necessário cadastrar:

## **Função Colaborador**

Módulos->Cadastros->Comercial->Cadastro de Função Colaborador

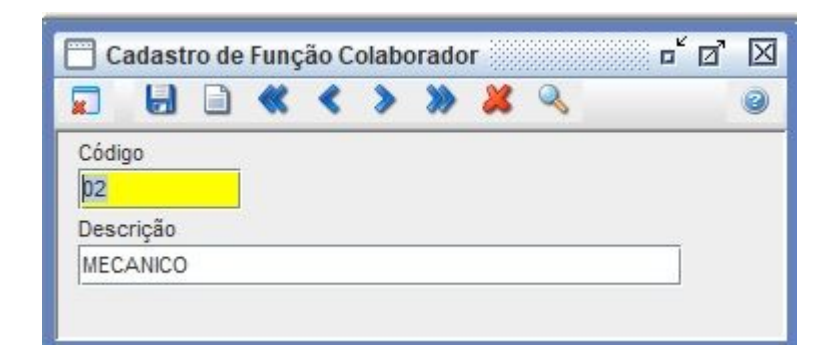

## **Ocupação Colaborador**

Módulos->Cadastros->Comercial->Cadastro Ocupação Colaborador

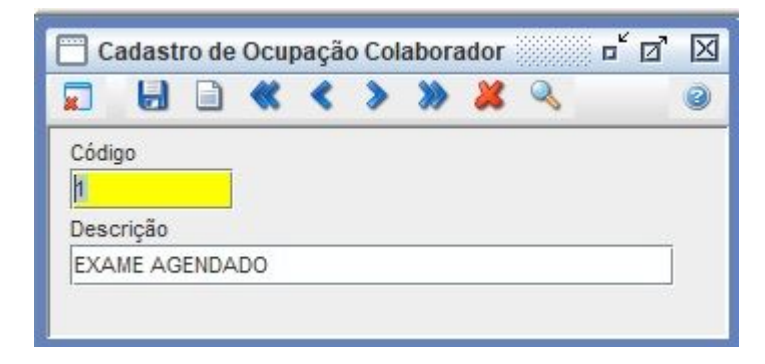

No cadastro do cliente, preferências criado botão colaborador.

Módulos->Cadastros->Clientes/Fornecedores

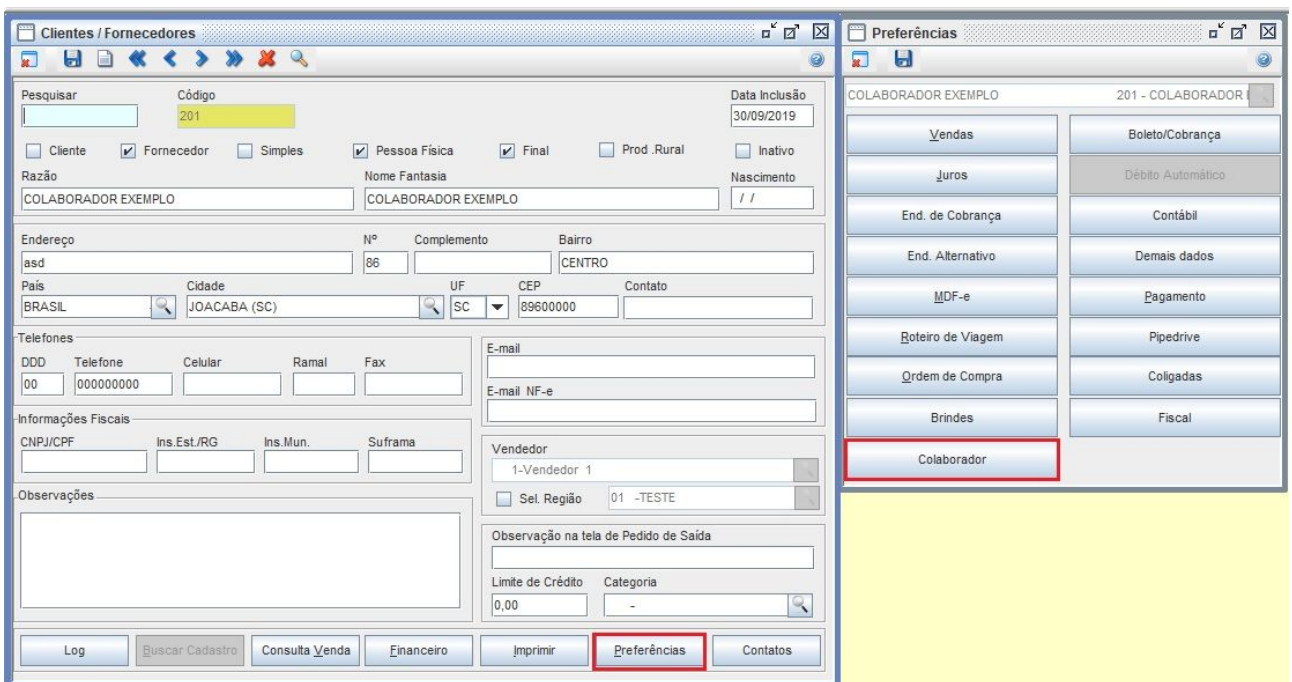

Para conseguir efetuar o lançamento dos dados, o flag colaborador precisa estar marcado. As informações da função, ocupação e local de trabalho devem estar previamente cadastrados.

O local de trabalho são os centro de custos, cadastrados no sistema.

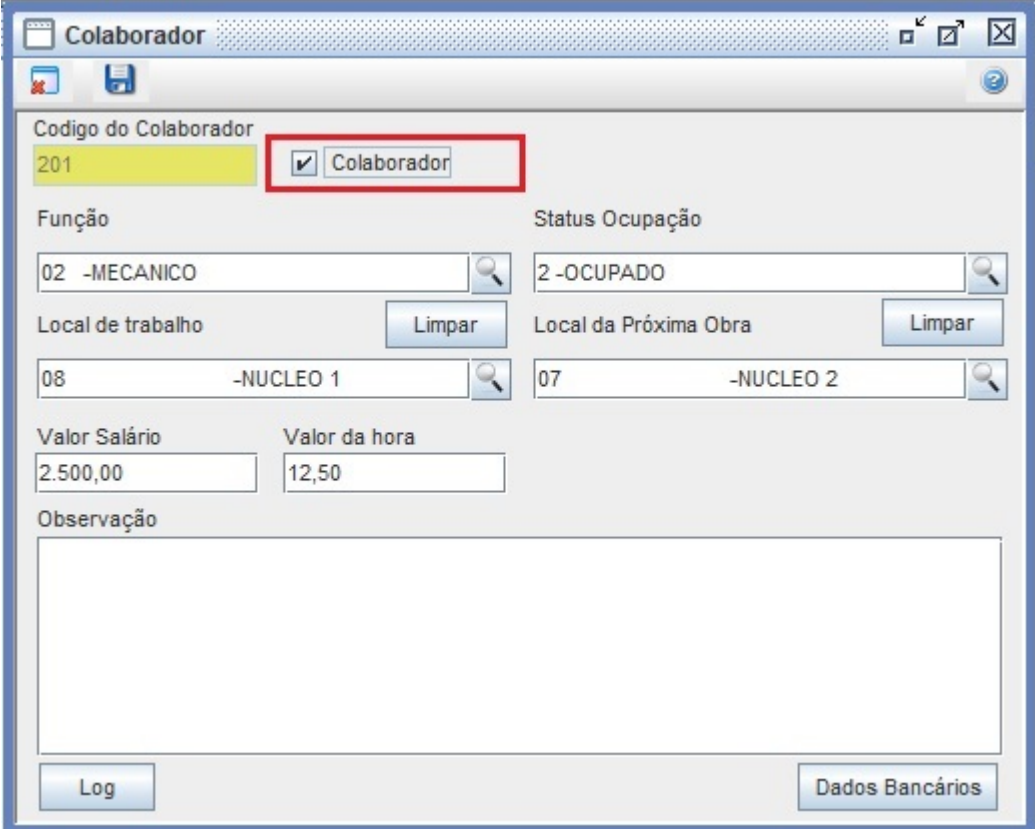

No botão dados bancários, possibilita informar os dados da conta do colaborador.

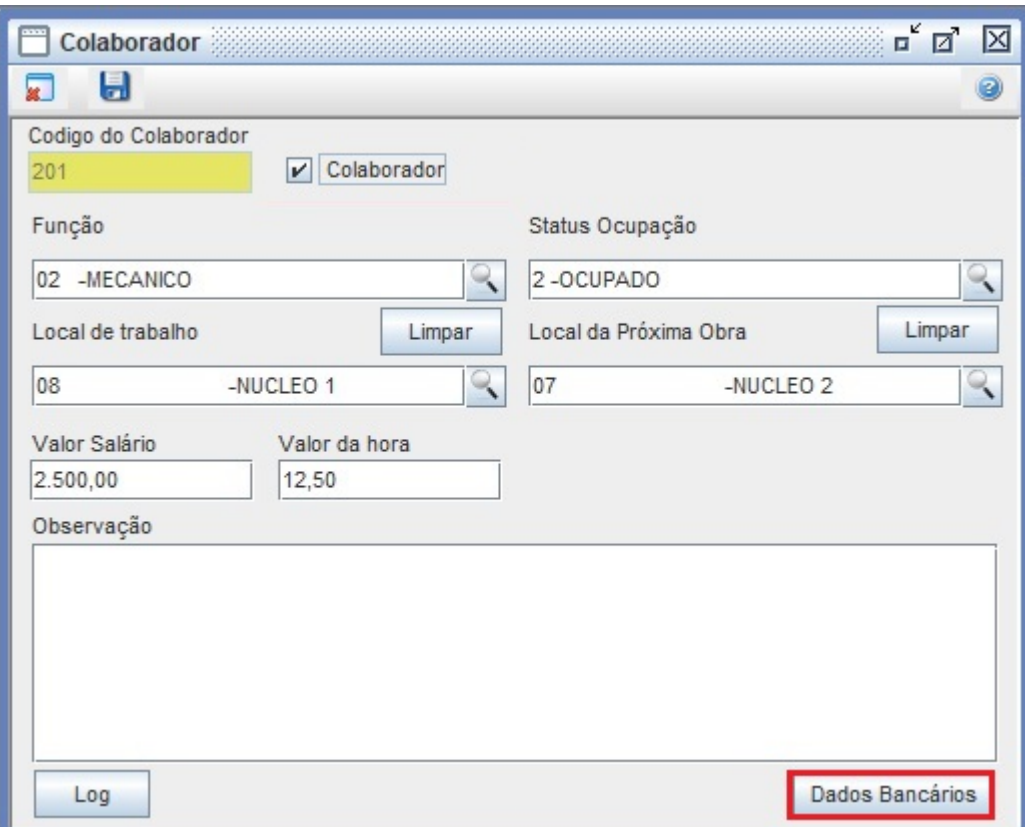

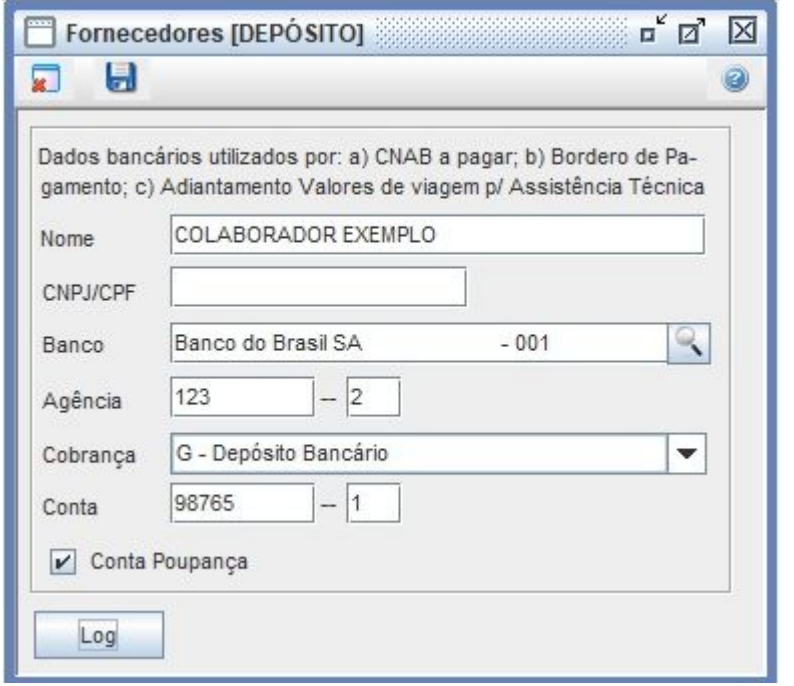

Relatório

Módulos->Cadastros->Relatórios->Clientes->Relação de Colaboradores

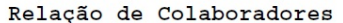

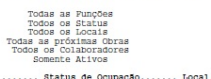